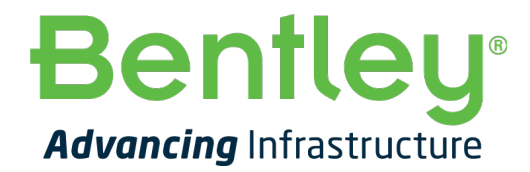

# **OpenRail Designer**

## **Onboarding Guide**

**Version:** 1.0

#### **Table of Contents**

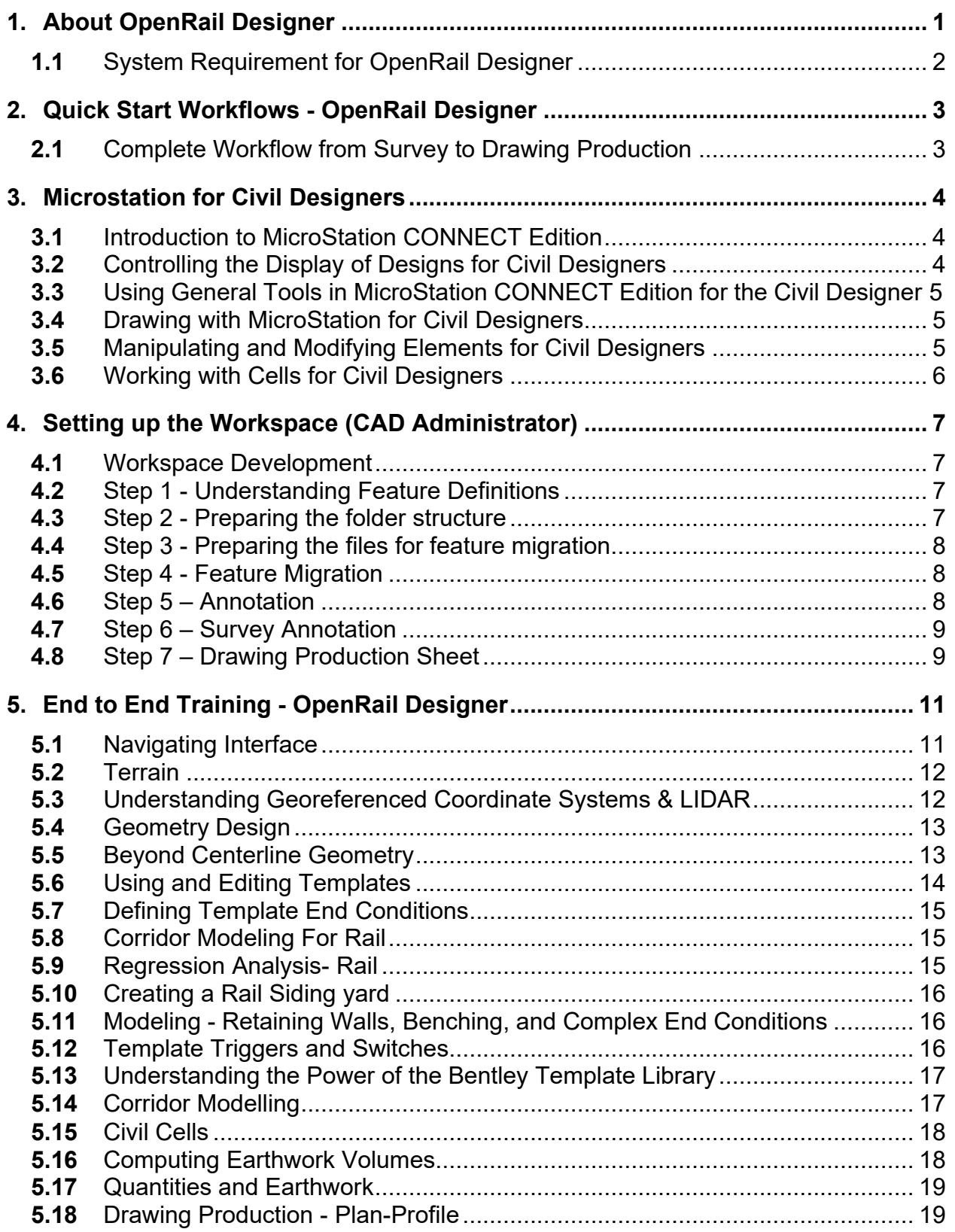

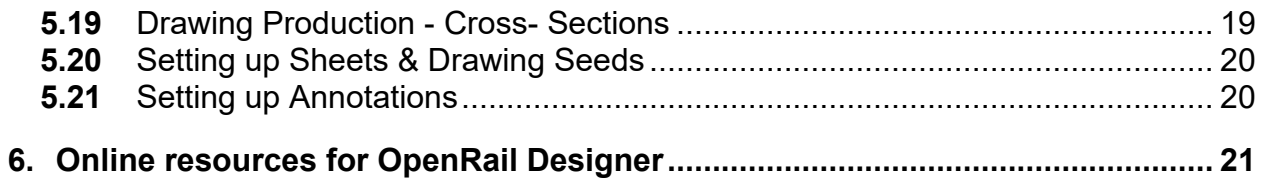

#### <span id="page-3-0"></span>**1. About OpenRail Designer**

OpenRail Designer introduces a new, comprehensive modeling environment for streamlined project delivery of rail network assets. This environment unifies design and construction from concept through commissioning and completion. The application delivers a high performance, immersive, 3D modeling environment that enables instantaneous and interactive parametric modeling of rail corridors.

OpenRail Designer provides modeling and design capabilities for metro, light rail, commuter rail, or high-speed rail design projects. You can save time on the design and maintenance of track, station, and yard design, as well as overhead line electrification (OLE), while significantly increasing productivity.

- Bring real-world settings to your project by gathering context data quickly from a variety of sources, such as point clouds, 3D reality meshes, terrain data, images, and geospatial information.
- Enable project information sharing across teams, locations, and disciplines with precision and security.
- Perform regression analysis, horizontal and vertical alignment, cant design, and turnout placement to international standards.
- Design OLE systems with customizable design standards and 3D modeling of wires and structures.
- Improve asset quality and reduce rework with a fully localized application.
- Share realistic visualizations with the public and stakeholders to gather feedback, improve public engagements, and speed project approvals.

#### <span id="page-4-0"></span>**1.1** System Requirement for OpenRail Designer

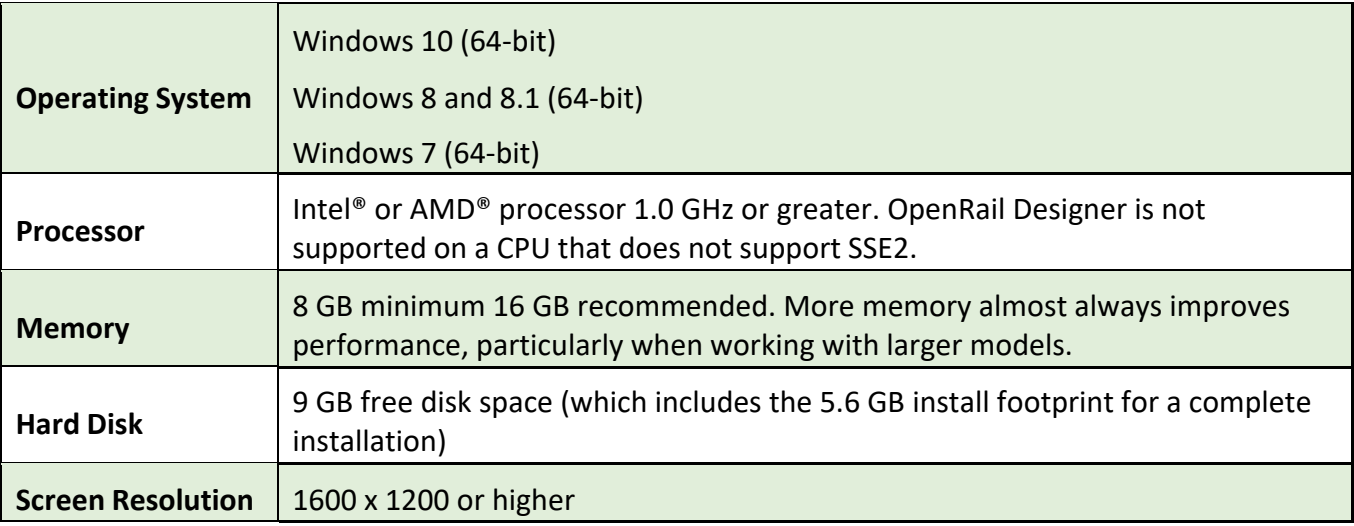

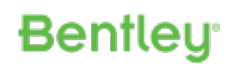

#### <span id="page-5-0"></span>**2. Quick Start Workflows - OpenRail Designer**

This section covers complete workflows, which would help you to understand to use OpenRail Designer in your projects quickly. To learn in detail, please refer to the next section where we have covered each & every topic in detail.

#### <span id="page-5-1"></span>**2.1** Complete Workflow from Survey to Drawing Production

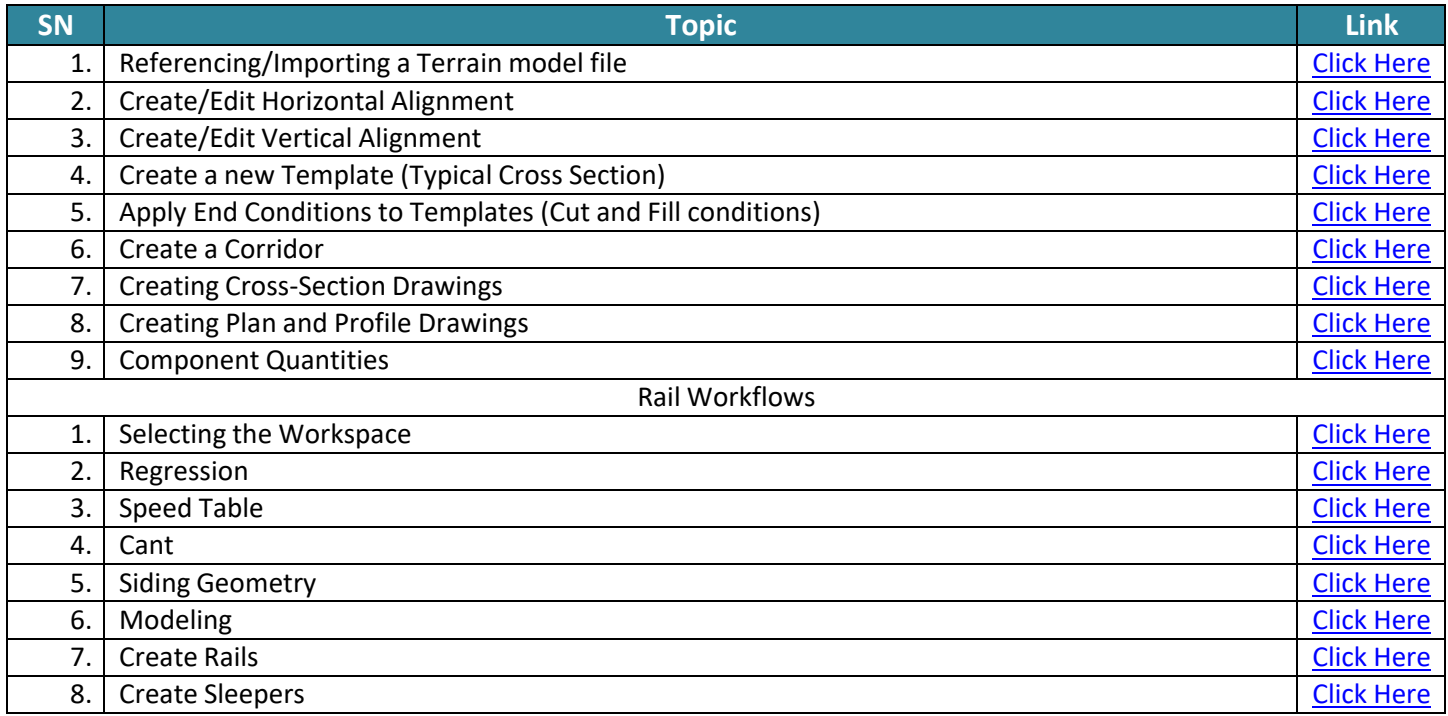

## <span id="page-6-0"></span>**3. Microstation for Civil Designers**

#### <span id="page-6-1"></span>**3.1** Introduction to MicroStation CONNECT Edition

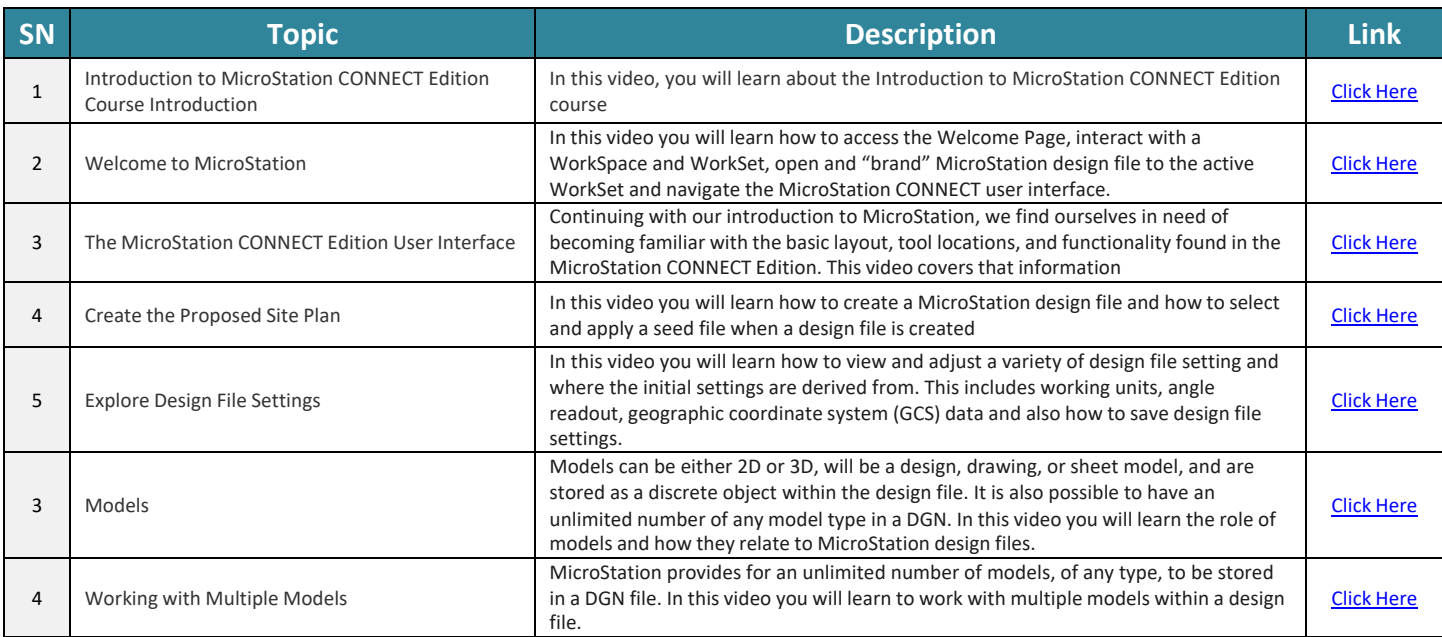

#### <span id="page-6-2"></span>**3.2** Controlling the Display of Designs for Civil Designers

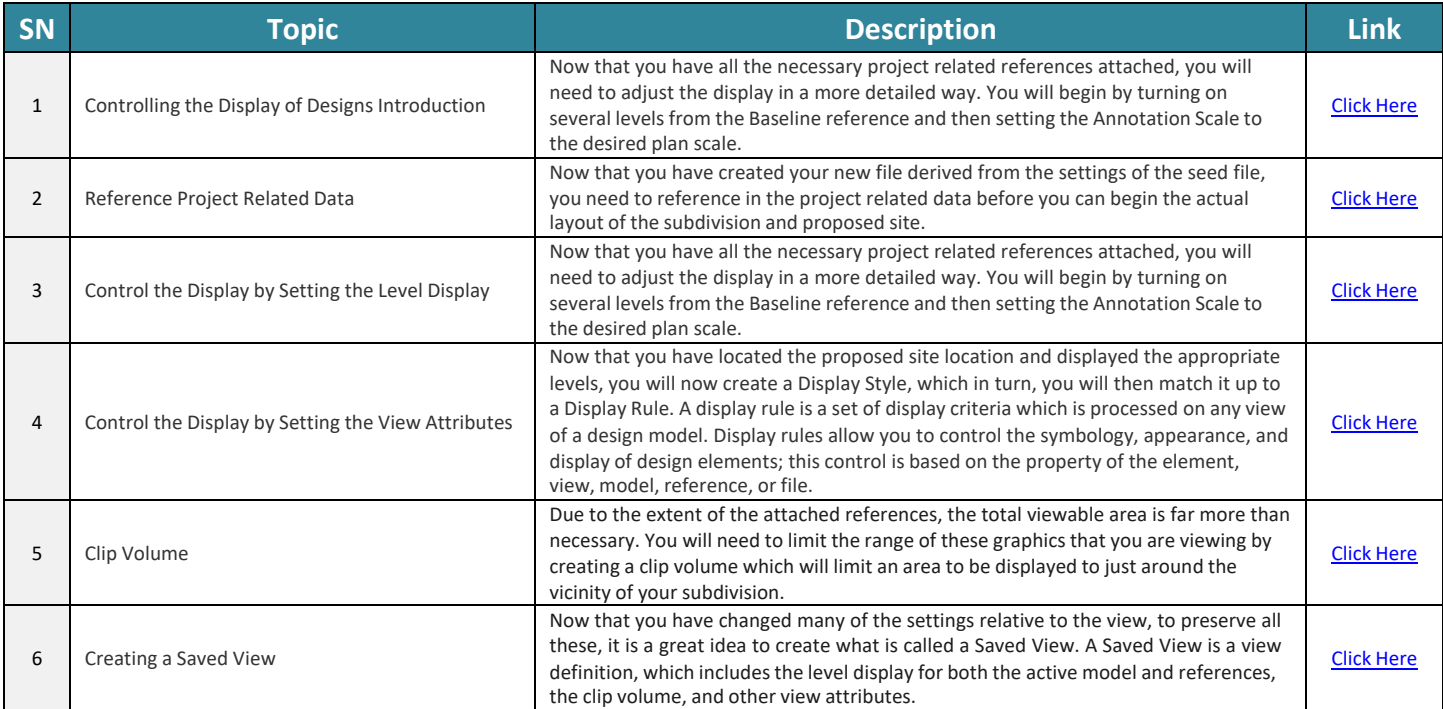

## <span id="page-7-0"></span>**3.3** Using General Tools in MicroStation CONNECT Edition for the Civil Designer

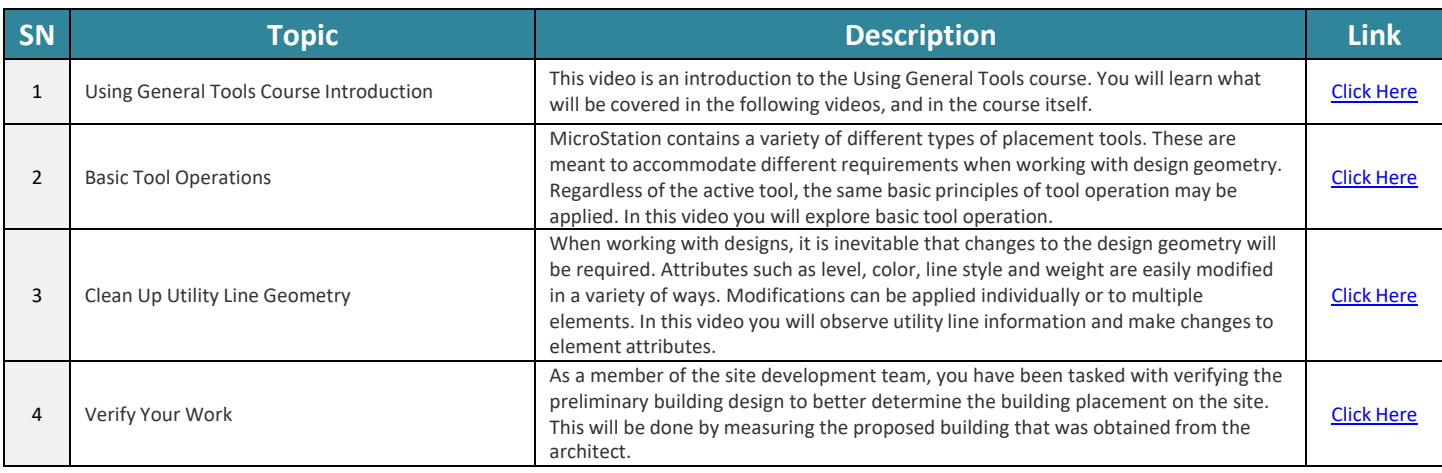

#### <span id="page-7-1"></span>**3.4** Drawing with MicroStation for Civil Designers

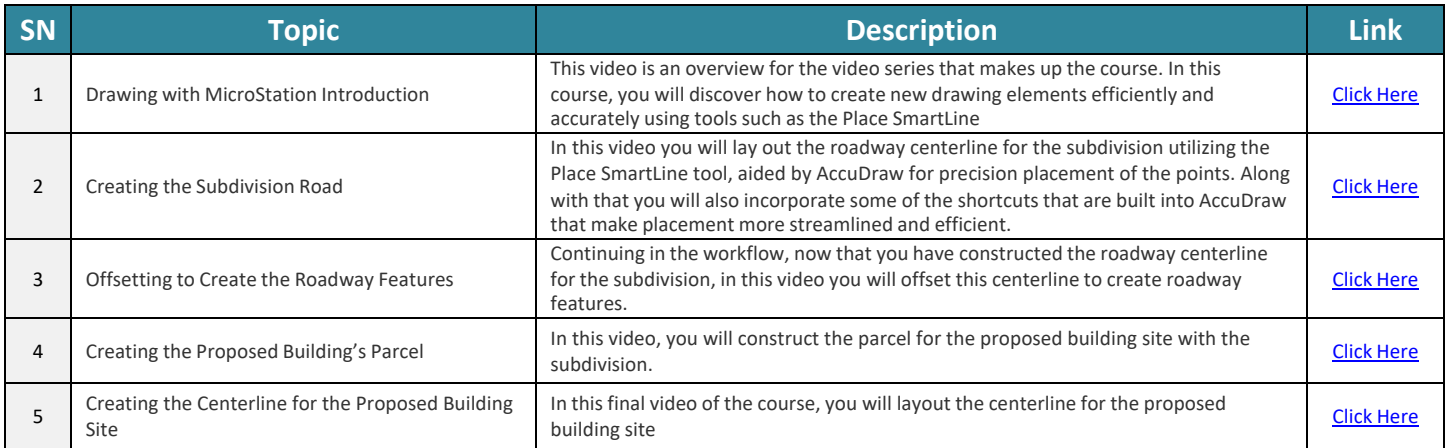

#### <span id="page-7-2"></span>**3.5** Manipulating and Modifying Elements for Civil Designers

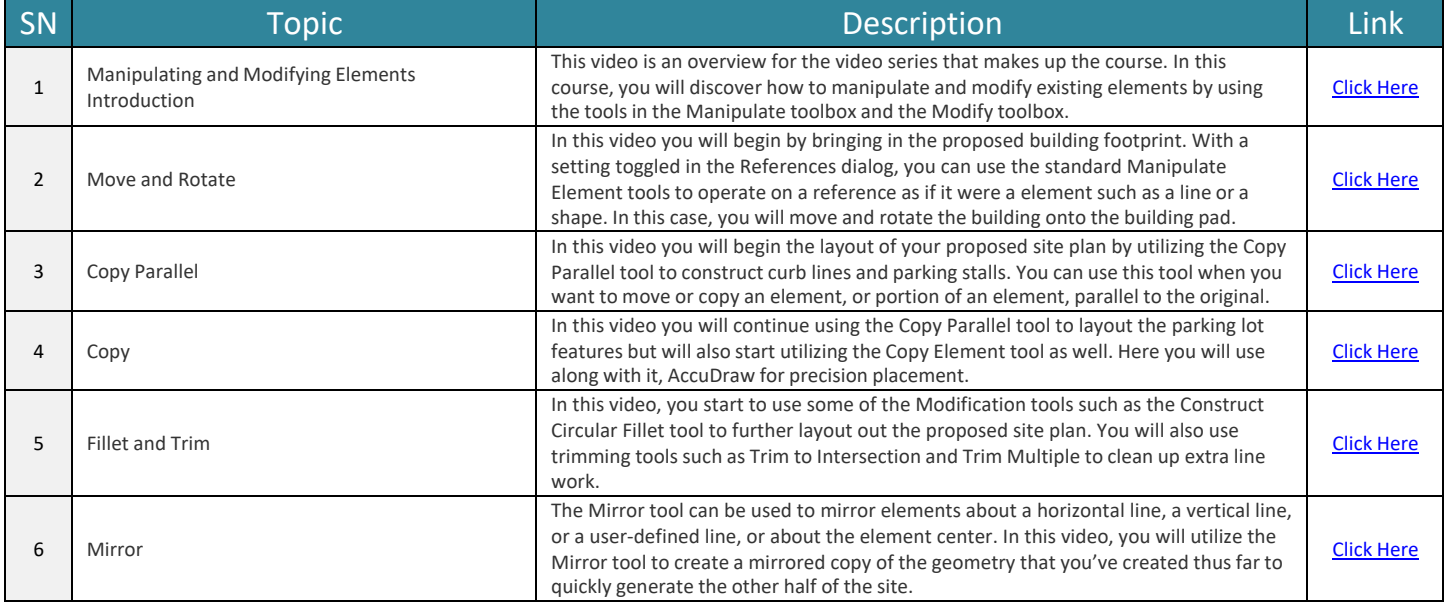

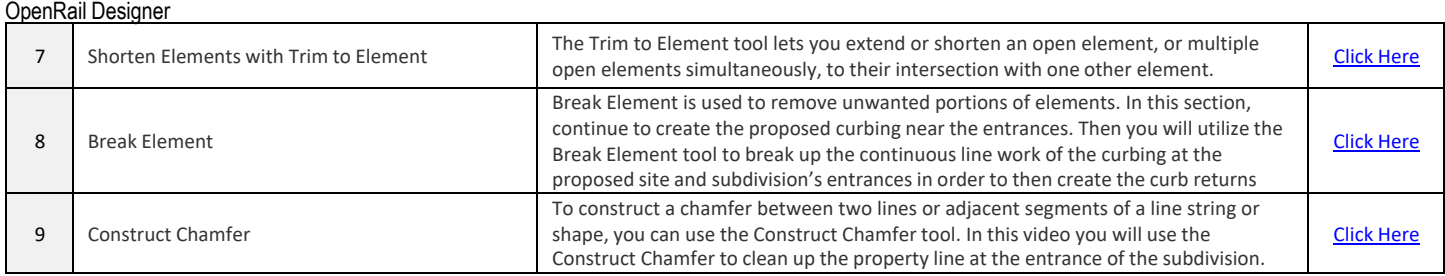

## <span id="page-8-0"></span>**3.6** Working with Cells for Civil Designers

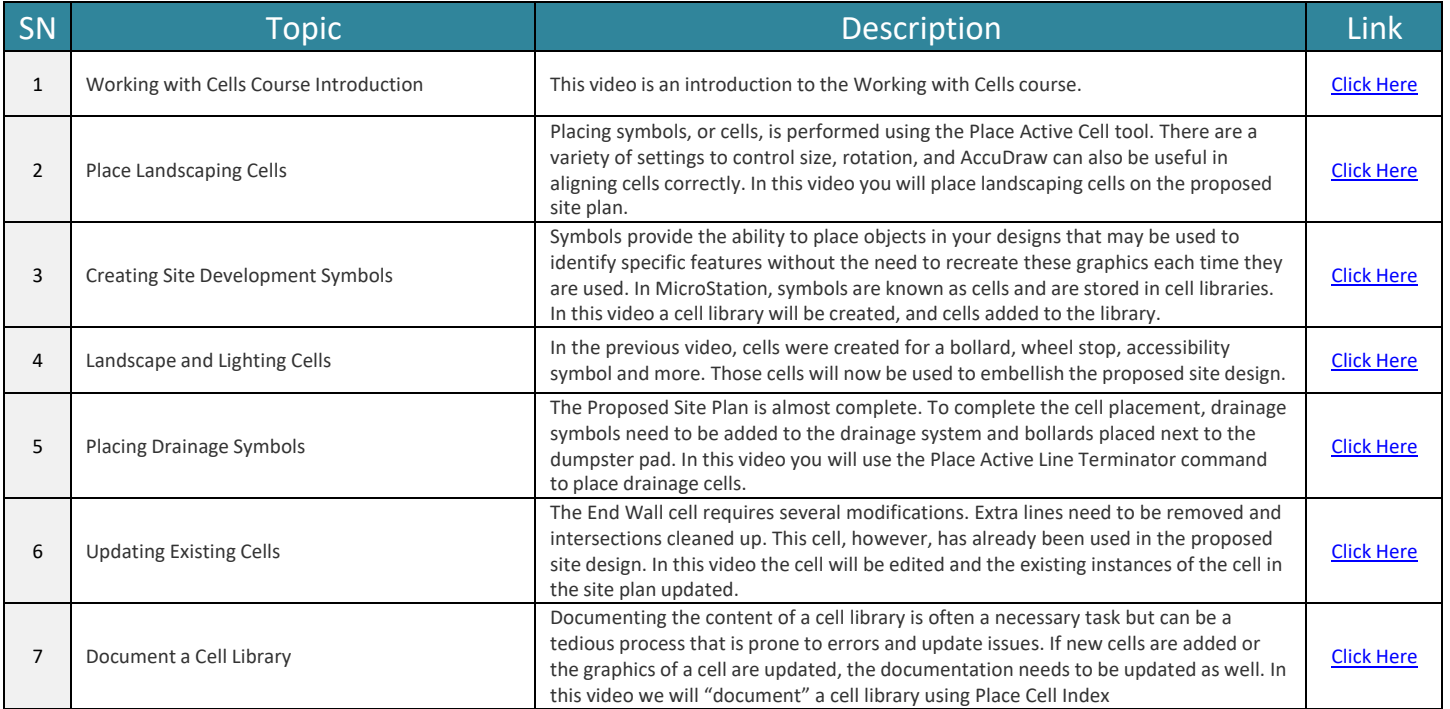

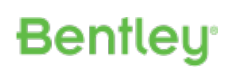

## <span id="page-9-0"></span>**4. Setting up the Workspace (CAD Administrator)**

#### <span id="page-9-1"></span>**4.1** Workspace Development

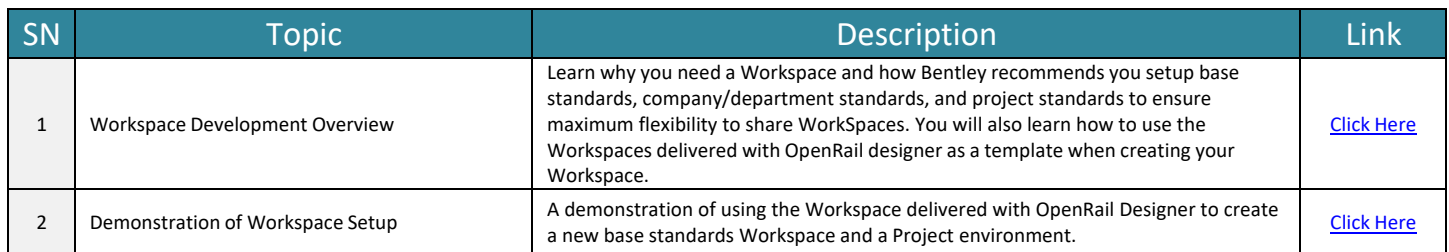

#### <span id="page-9-2"></span>**4.2** Step 1 - Understanding Feature Definitions

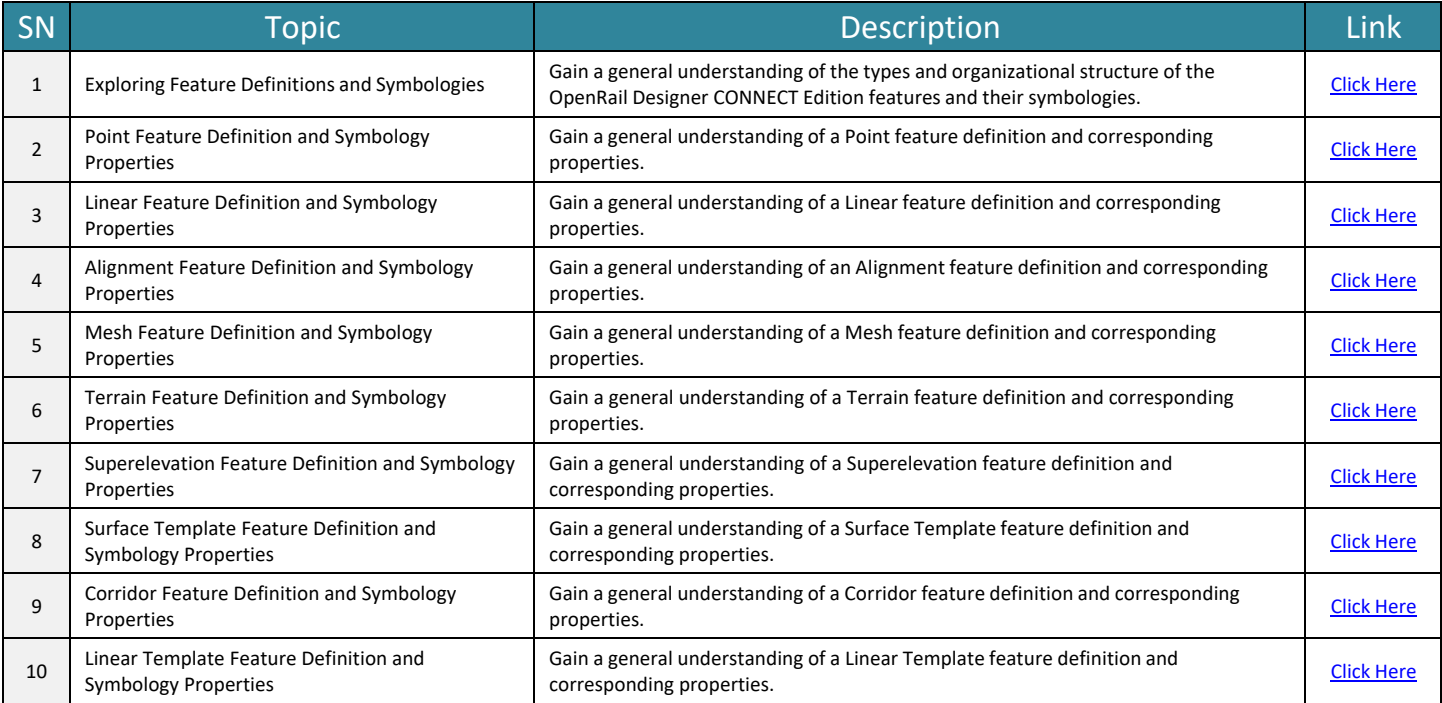

#### <span id="page-9-3"></span>**4.3** Step 2 - Preparing the folder structure

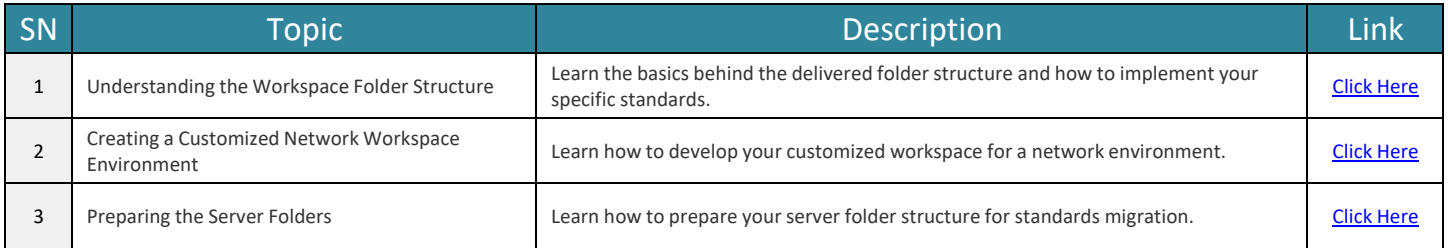

## <span id="page-10-0"></span>**4.4** Step 3 - Preparing the files for feature migration

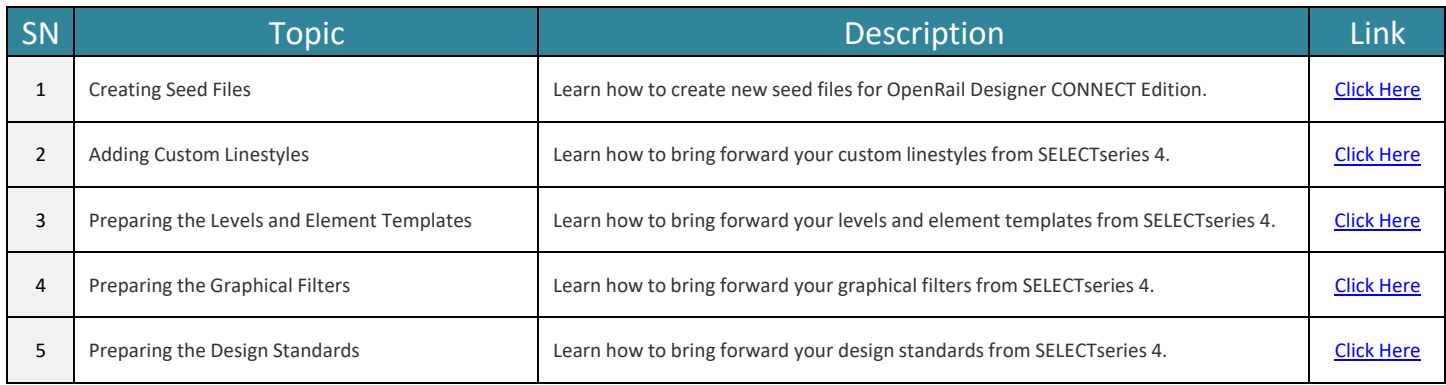

#### <span id="page-10-1"></span>**4.5** Step 4 - Feature Migration

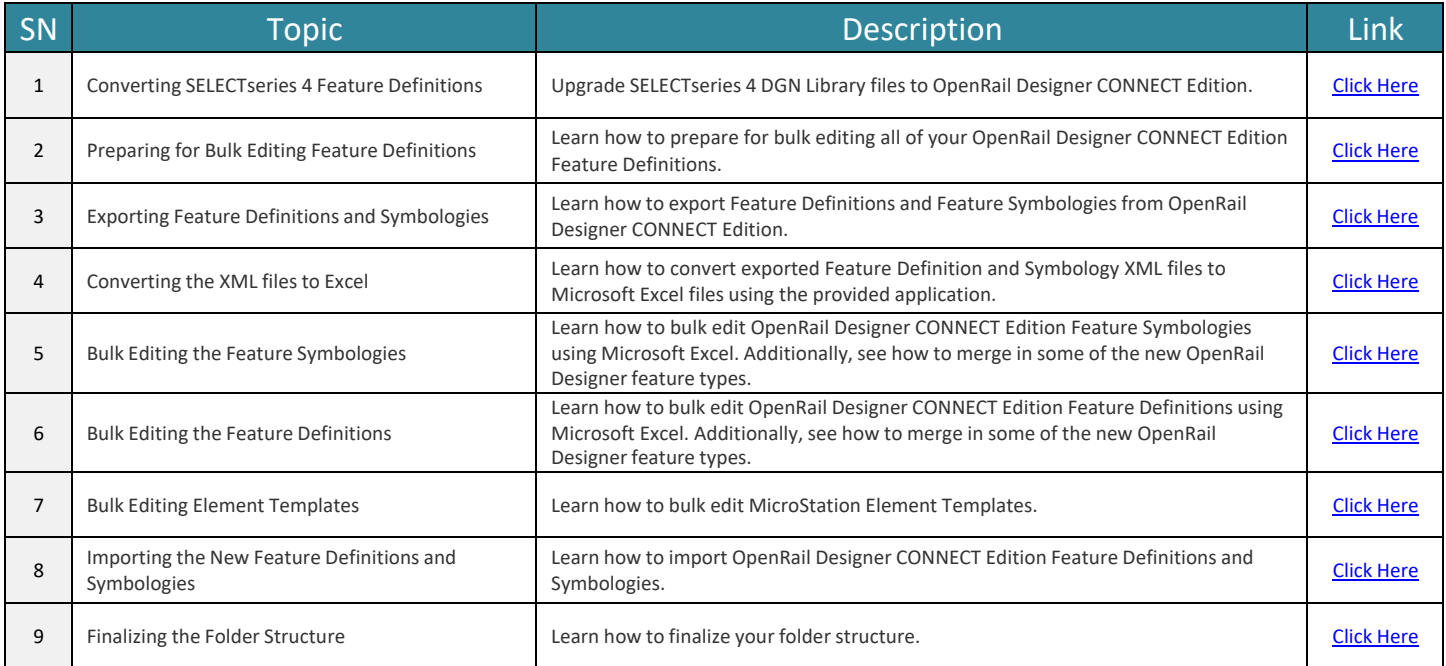

#### <span id="page-10-2"></span>**4.6** Step 5 – Annotation

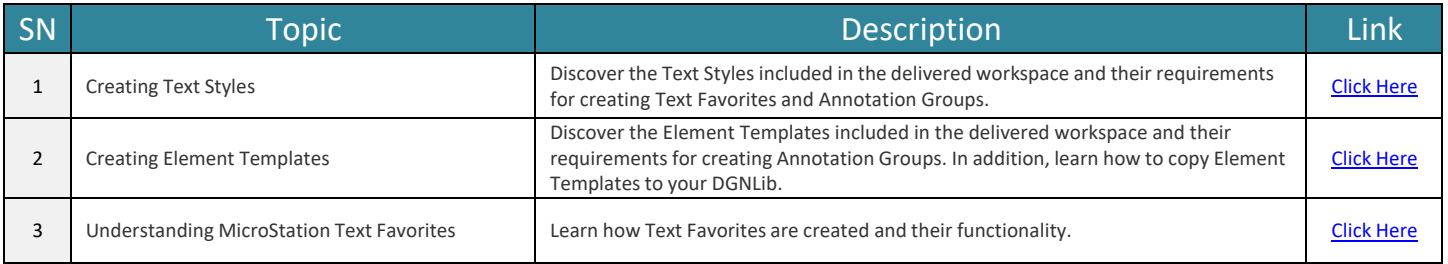

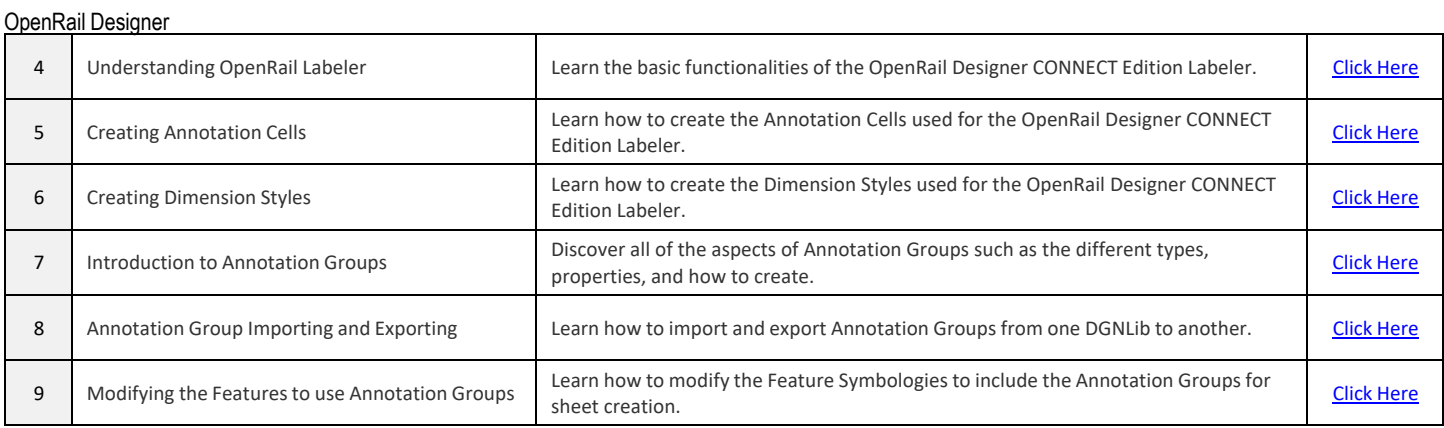

## <span id="page-11-0"></span>**4.7** Step 6 – Survey Annotation

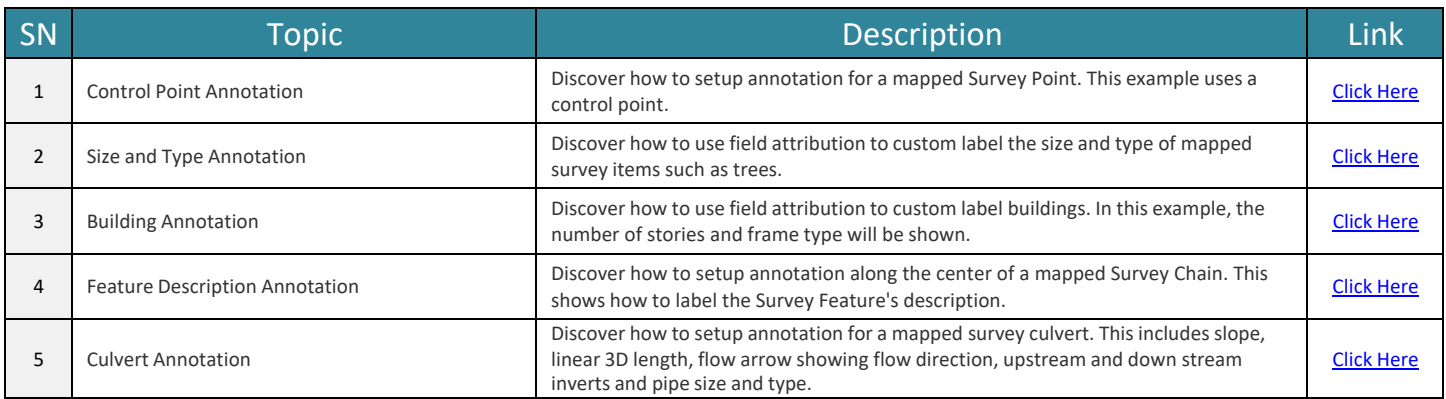

#### <span id="page-11-1"></span>**4.8** Step 7 – Drawing Production Sheet

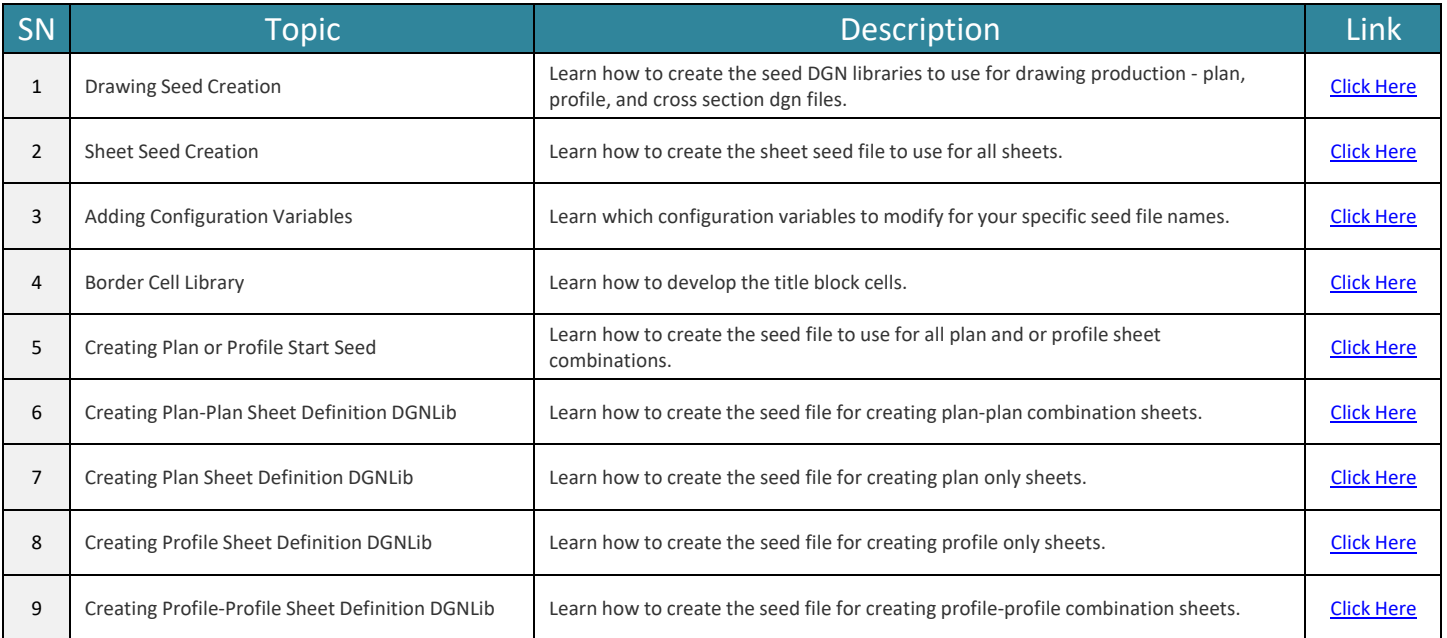

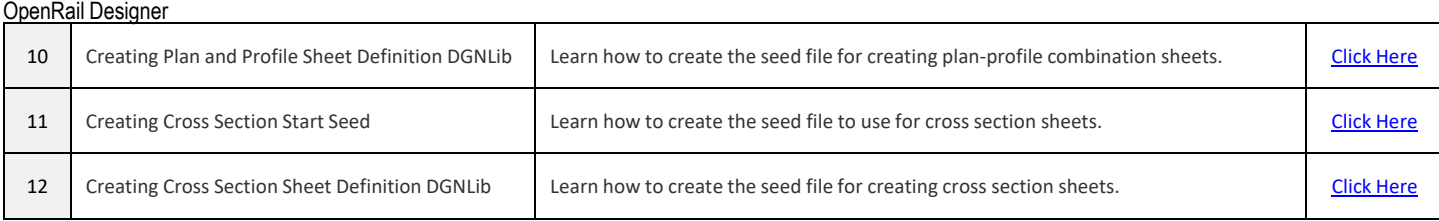

## <span id="page-13-0"></span>**5. End to End Training - OpenRail Designer**

<span id="page-13-1"></span>This section covers all the topic about OpenRail Designer starting from getting familiar with new interface until delivering the sheets in the best possible way

#### **5.1** Navigating Interface

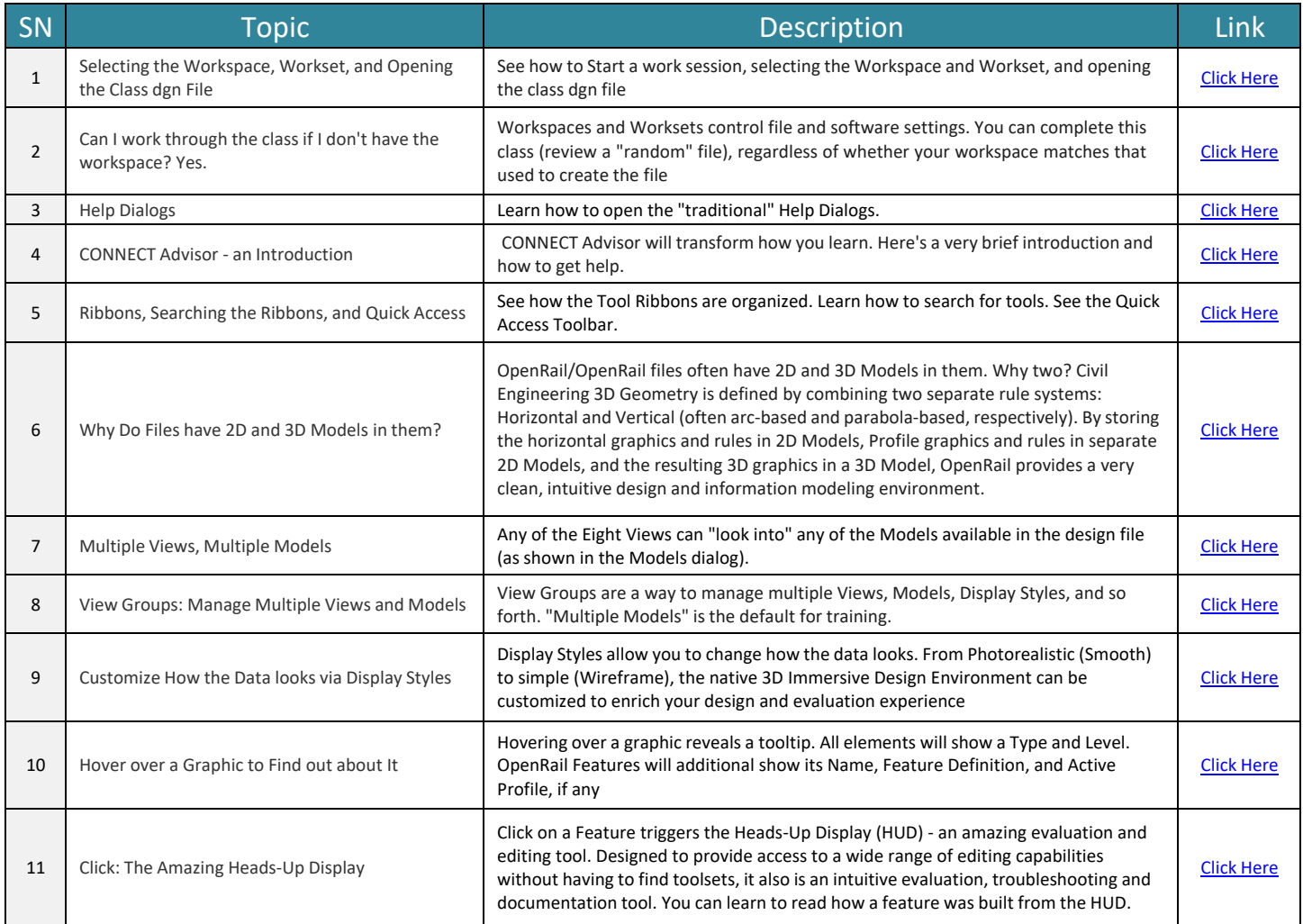

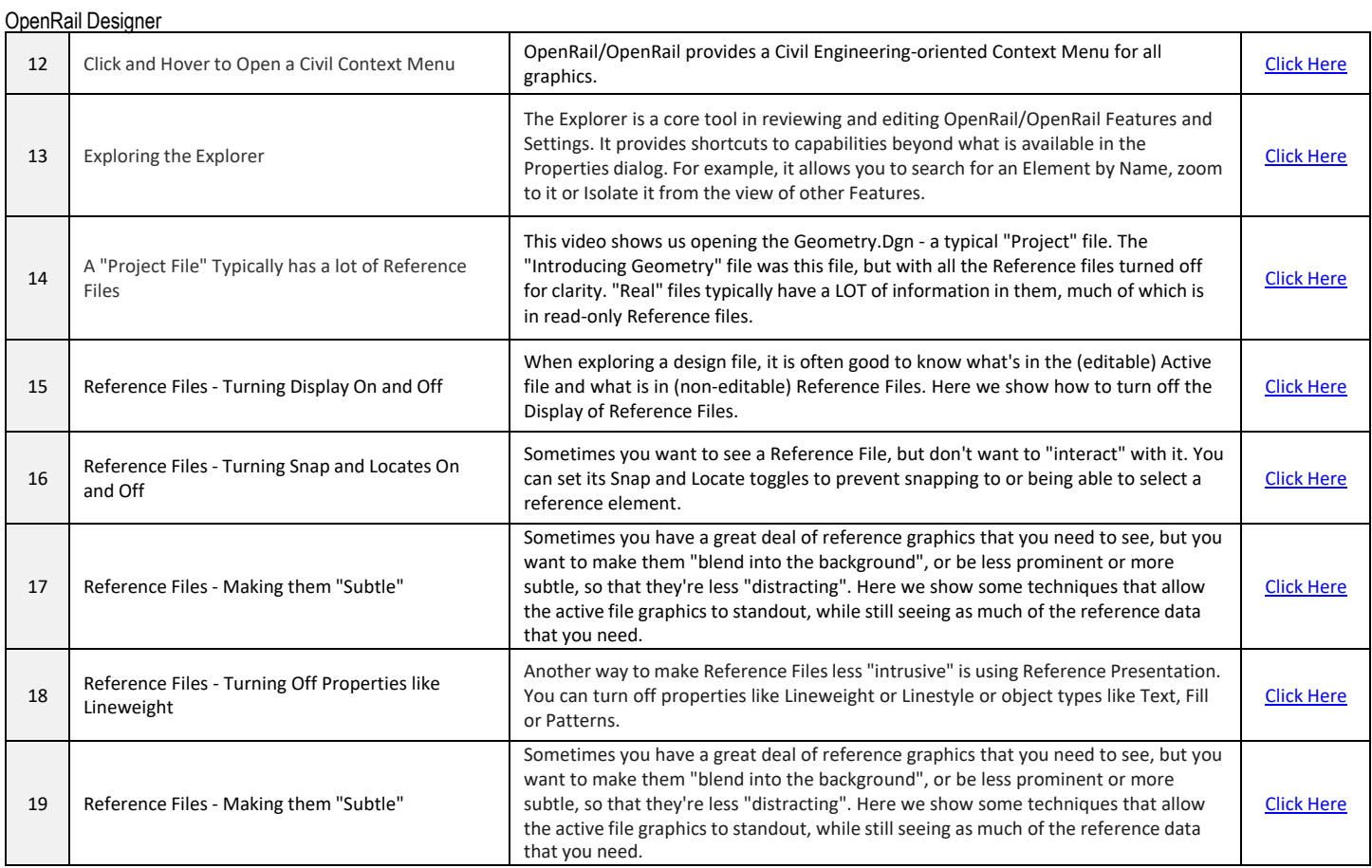

#### <span id="page-14-0"></span>**5.2** Terrain

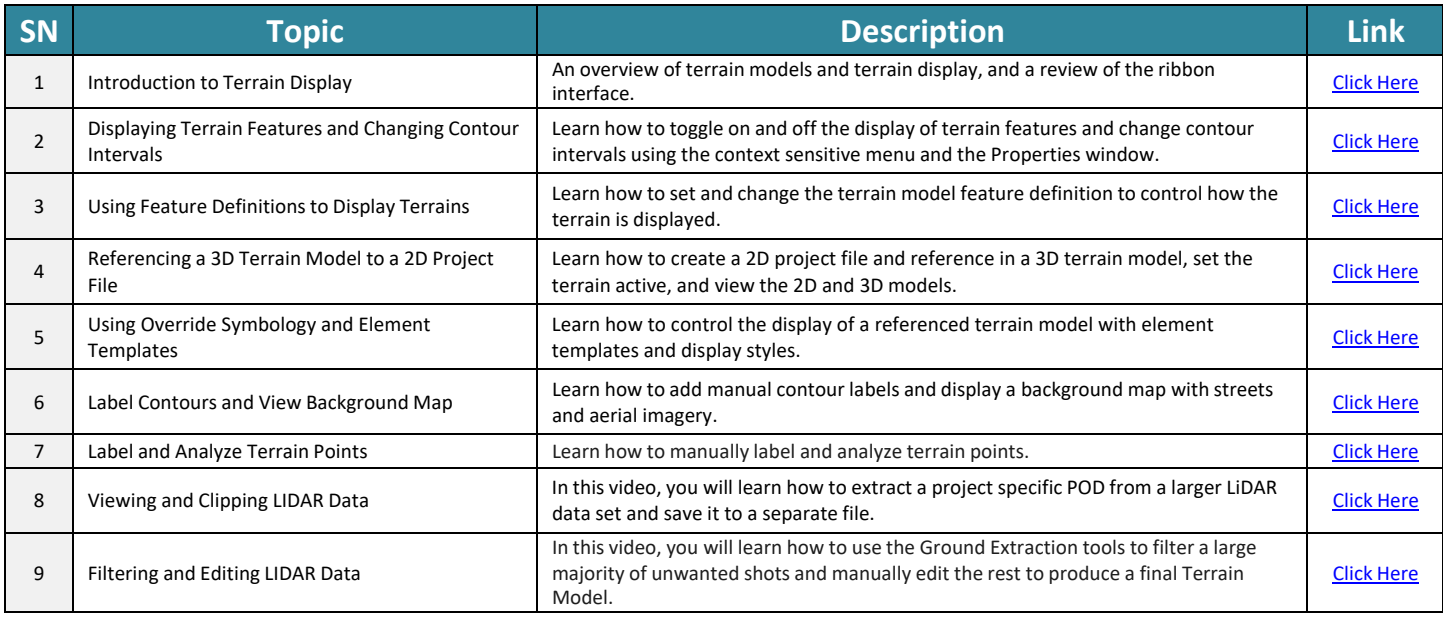

## <span id="page-14-1"></span>**5.3** Understanding Georeferenced Coordinate Systems & LIDAR

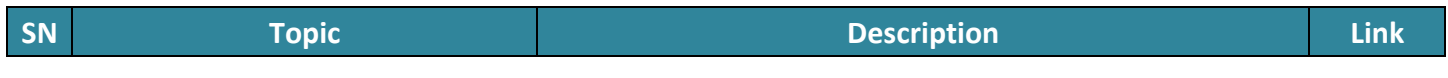

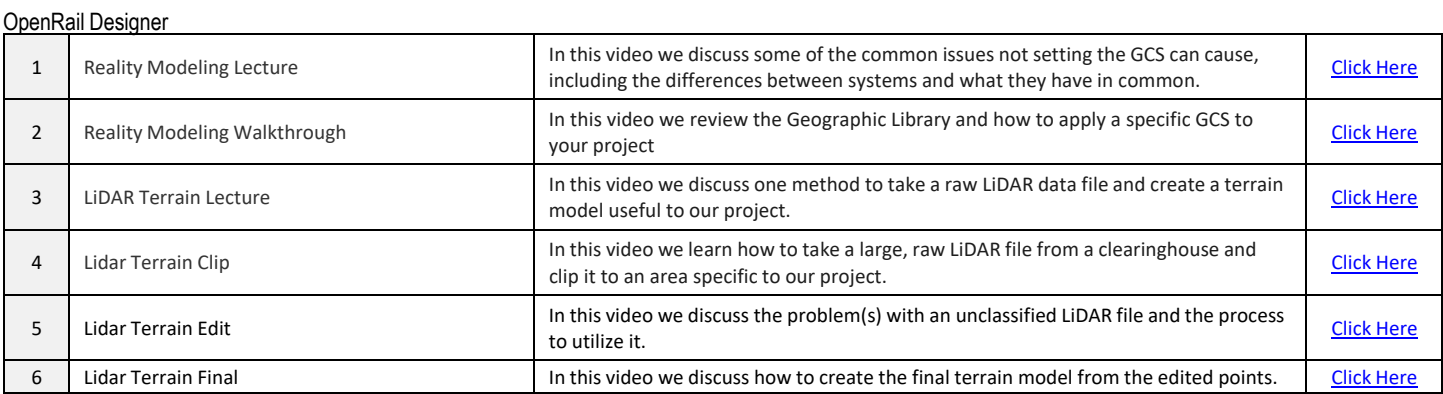

#### <span id="page-15-0"></span>**5.4** Geometry Design

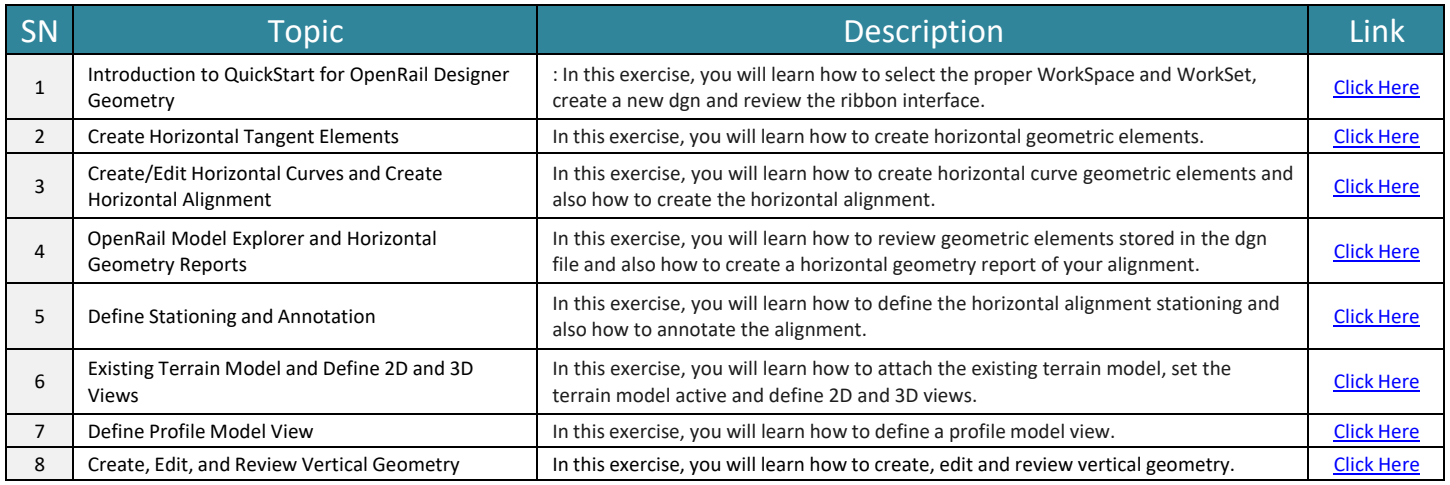

#### <span id="page-15-1"></span>**5.5** Beyond Centerline Geometry

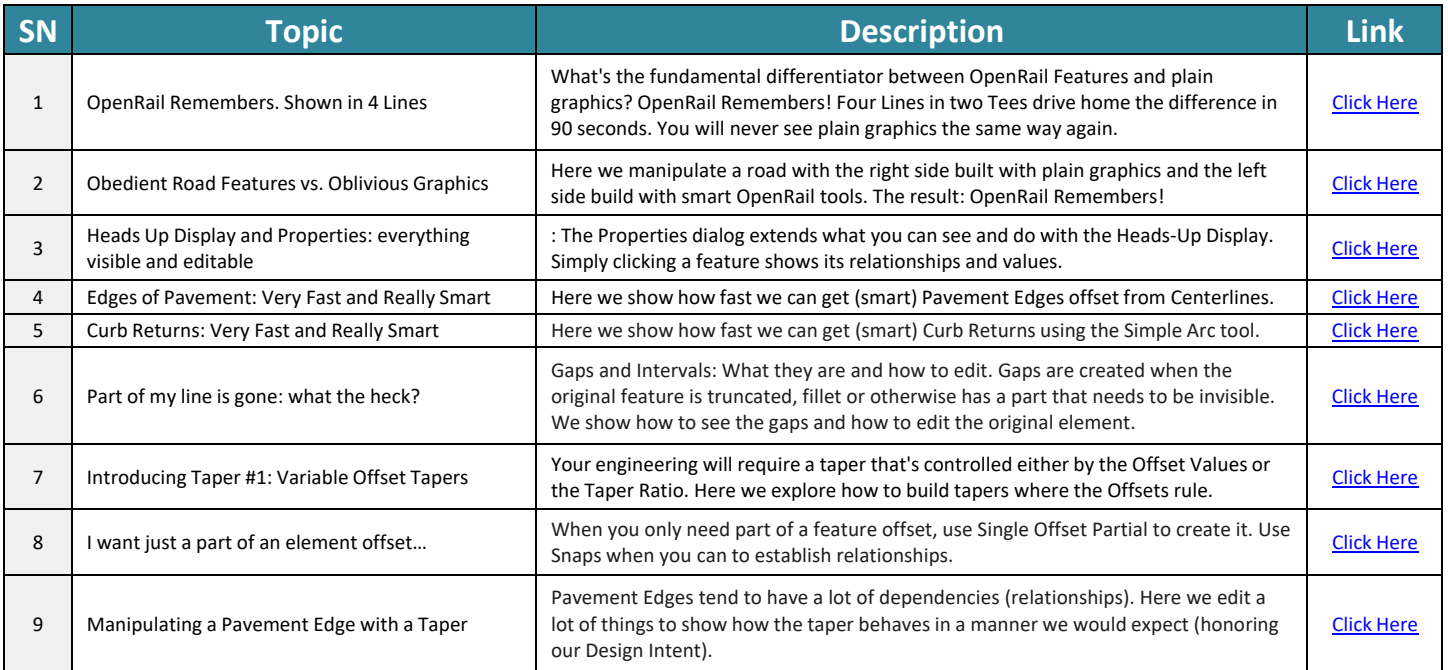

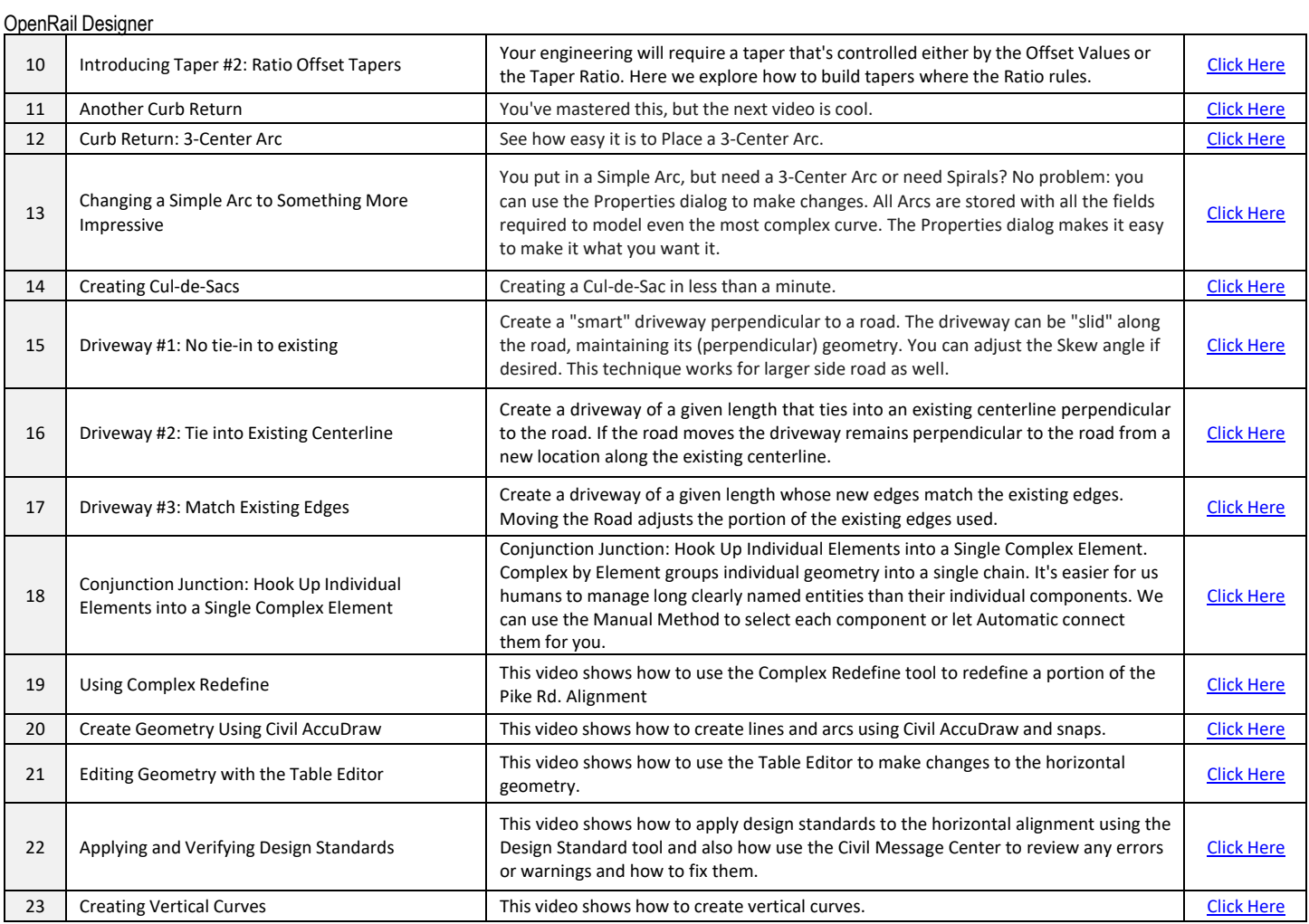

## <span id="page-16-0"></span>**5.6** Using and Editing Templates

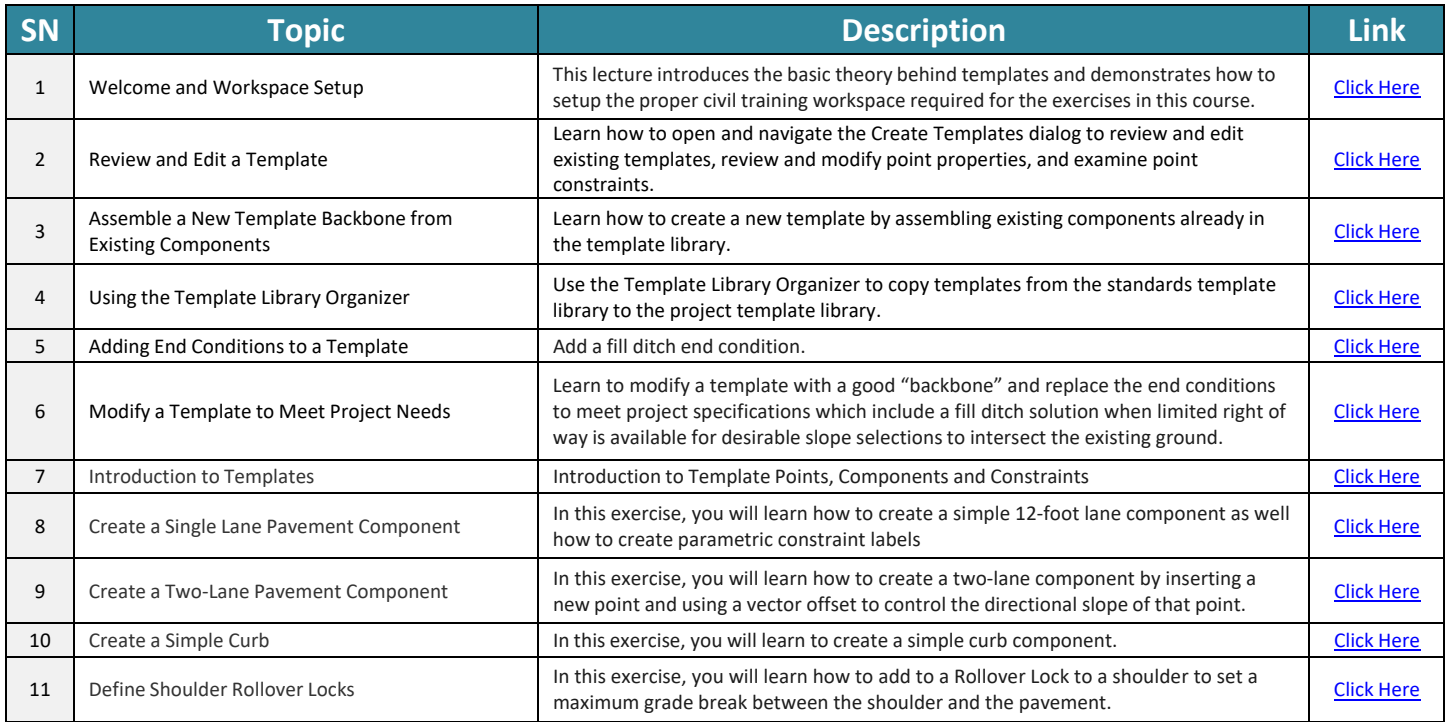

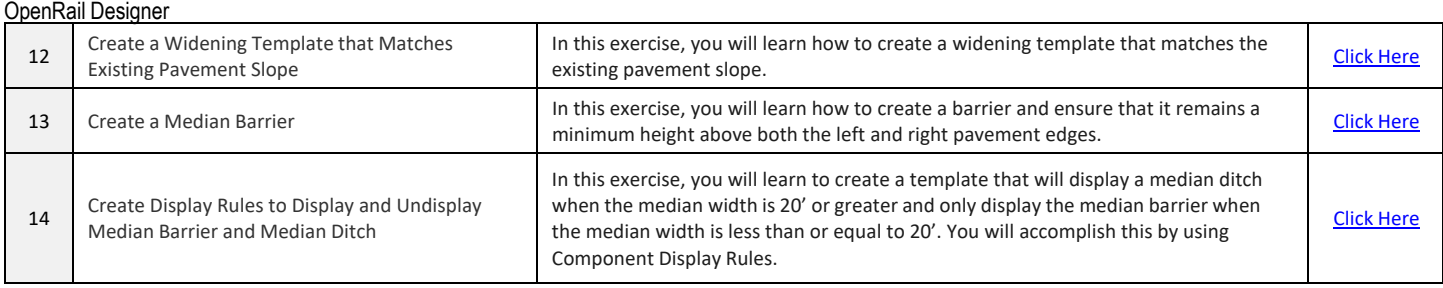

## <span id="page-17-0"></span>**5.7** Defining Template End Conditions

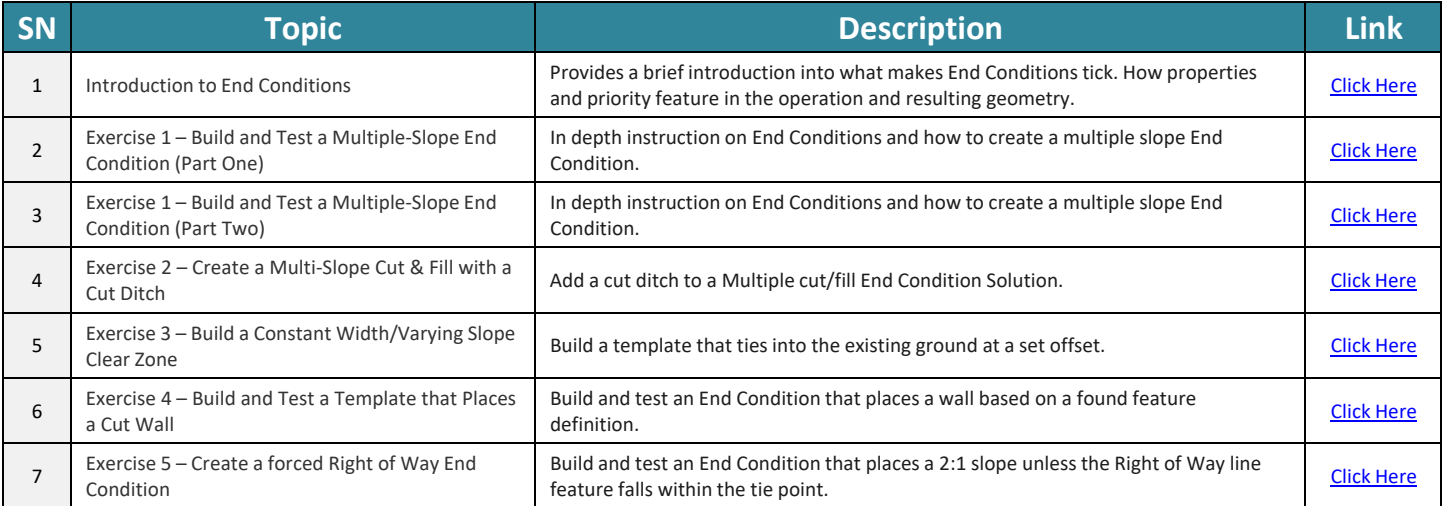

#### <span id="page-17-1"></span>**5.8** Corridor Modeling for Rail

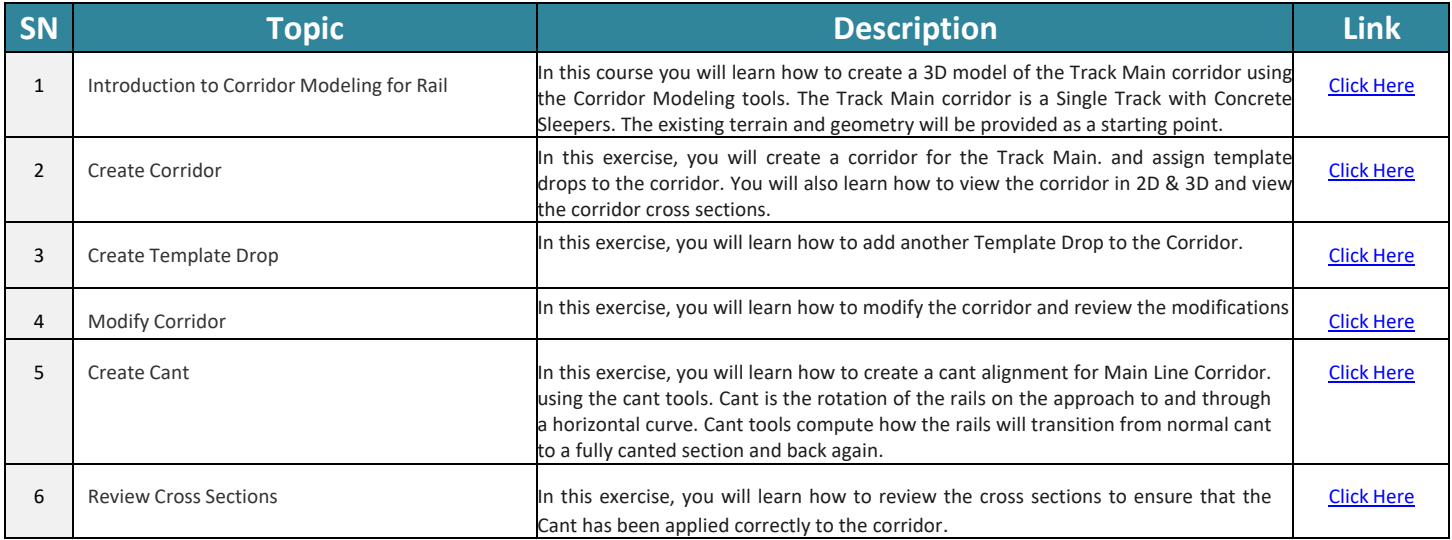

#### **5.9** Regression Analysis- Rail

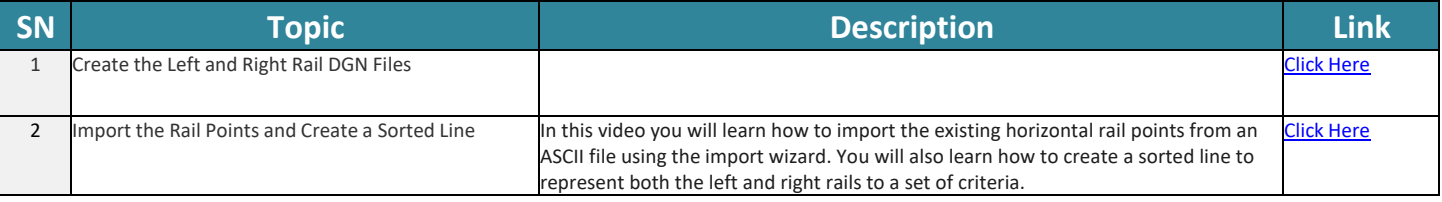

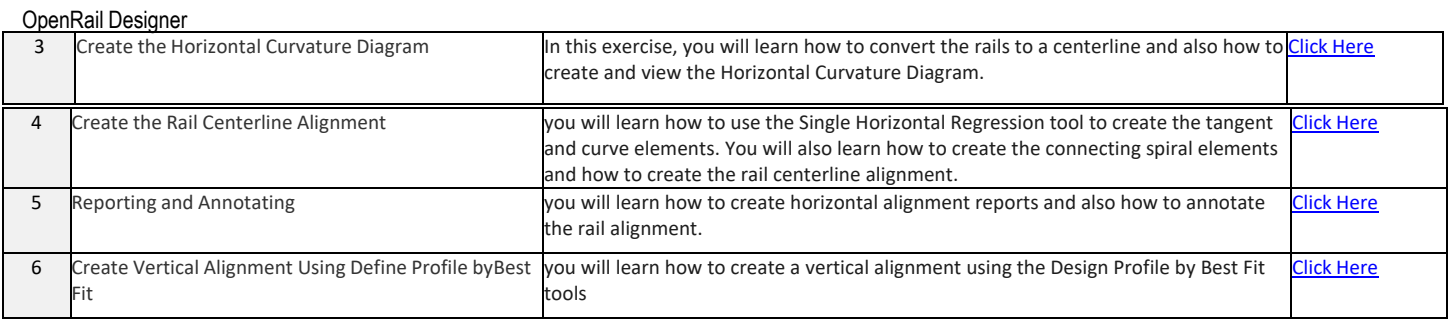

#### <span id="page-18-0"></span>**5.10** Creating a Rail Siding yard

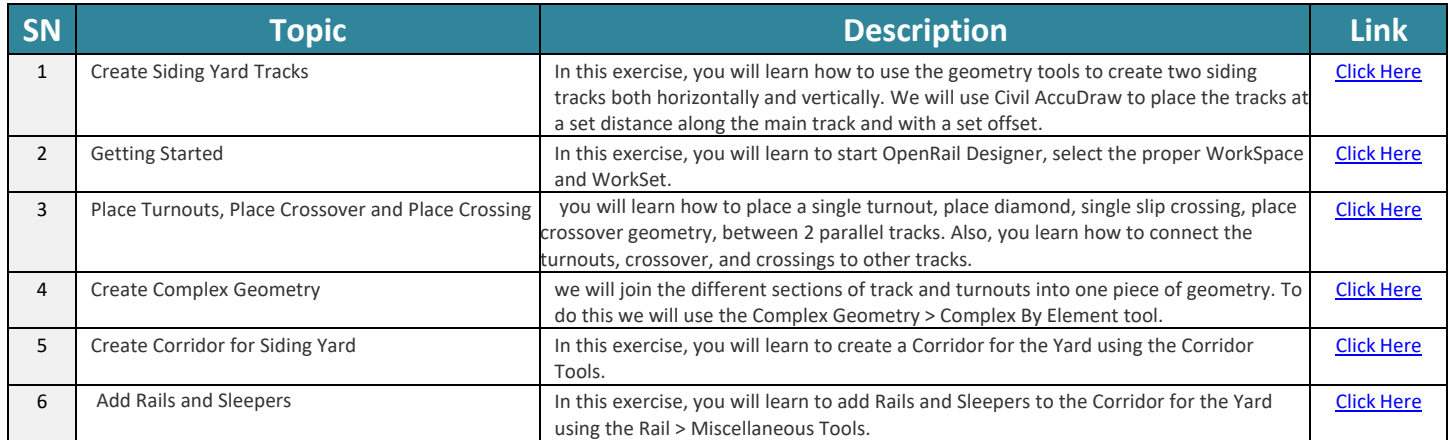

#### <span id="page-18-1"></span>**5.11** Modeling - Retaining Walls, Benching, and Complex End Conditions

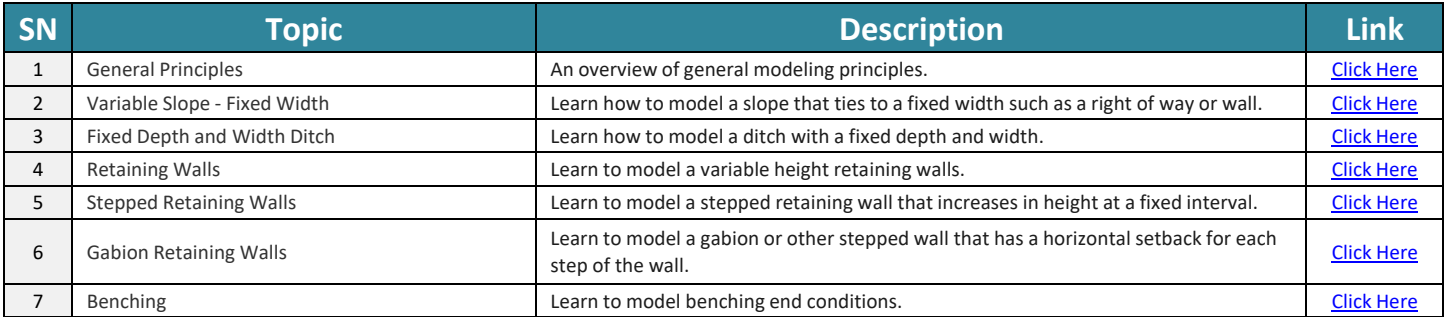

#### <span id="page-18-2"></span>**5.12** Template Triggers and Switches

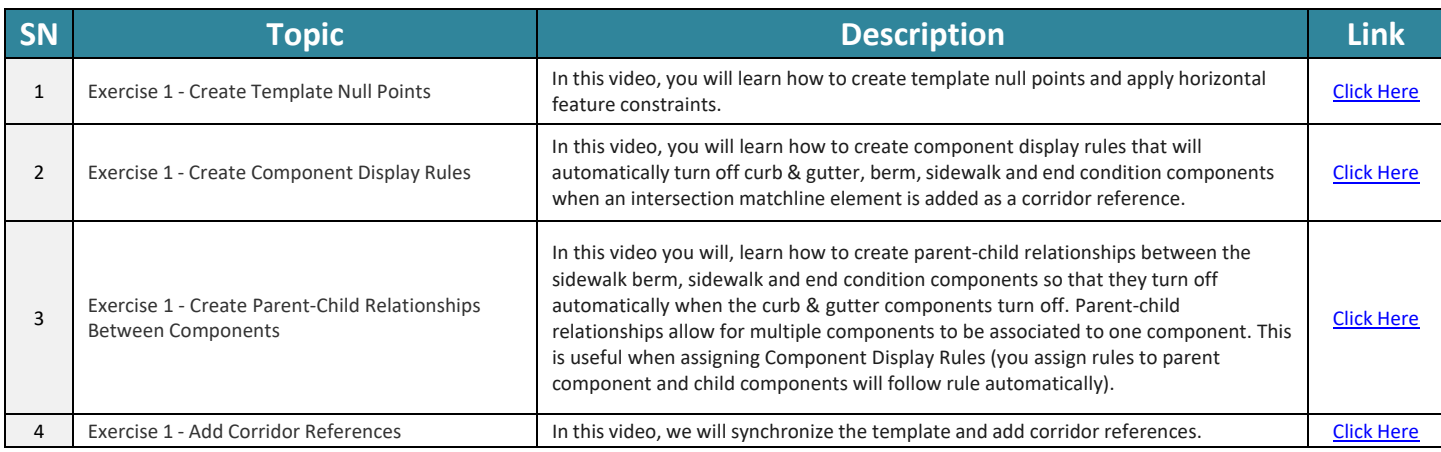

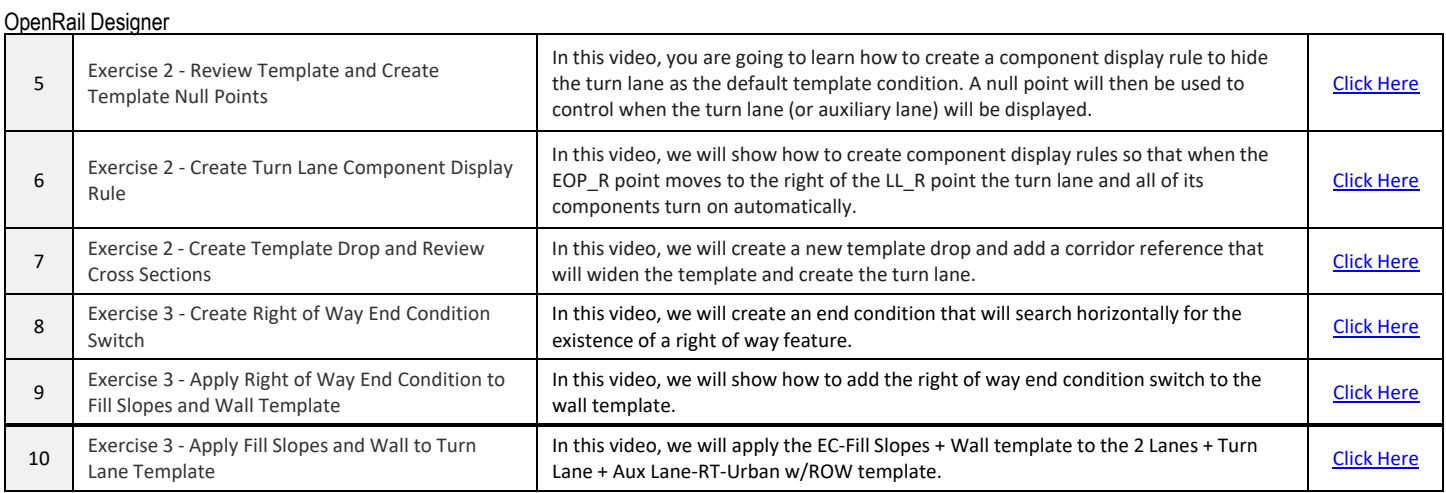

#### <span id="page-19-0"></span>**5.13** Understanding the Power of the Bentley Template Library

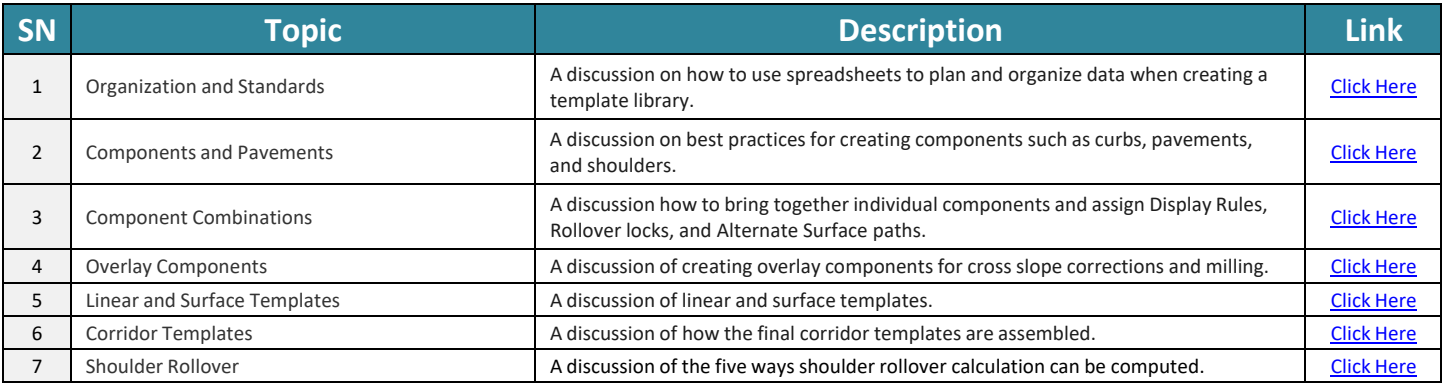

#### <span id="page-19-1"></span>**5.14** Corridor Modelling

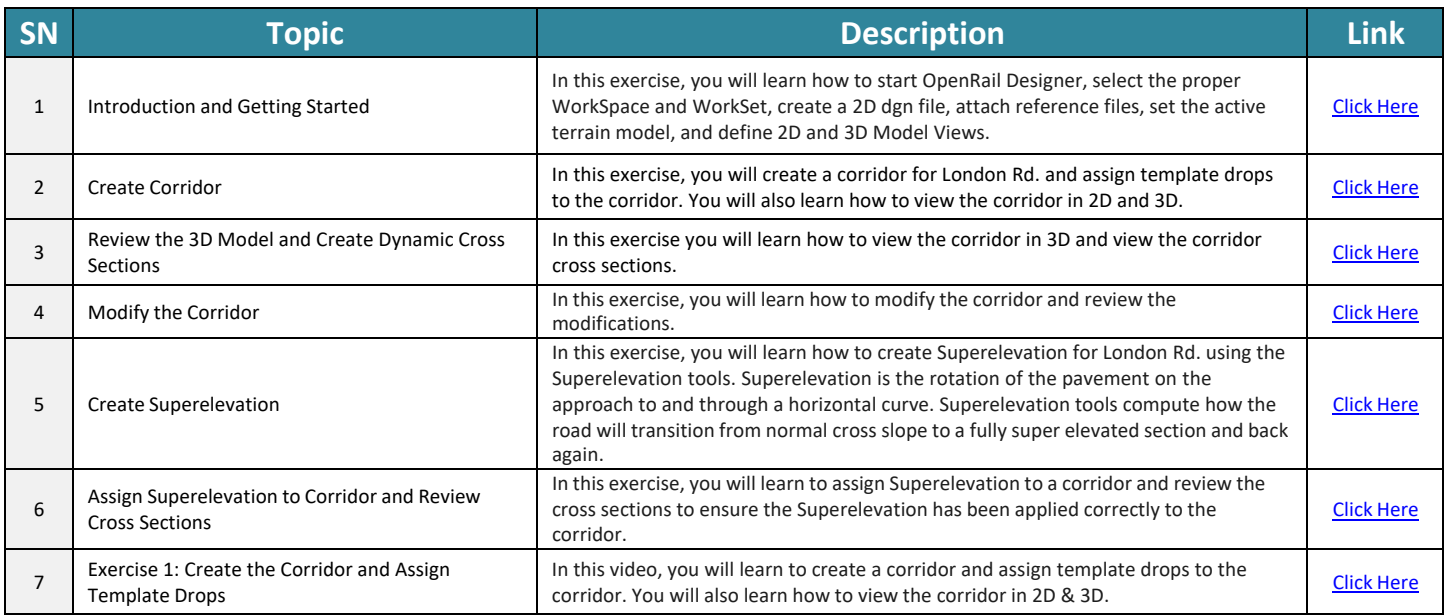

OpenRail Designer

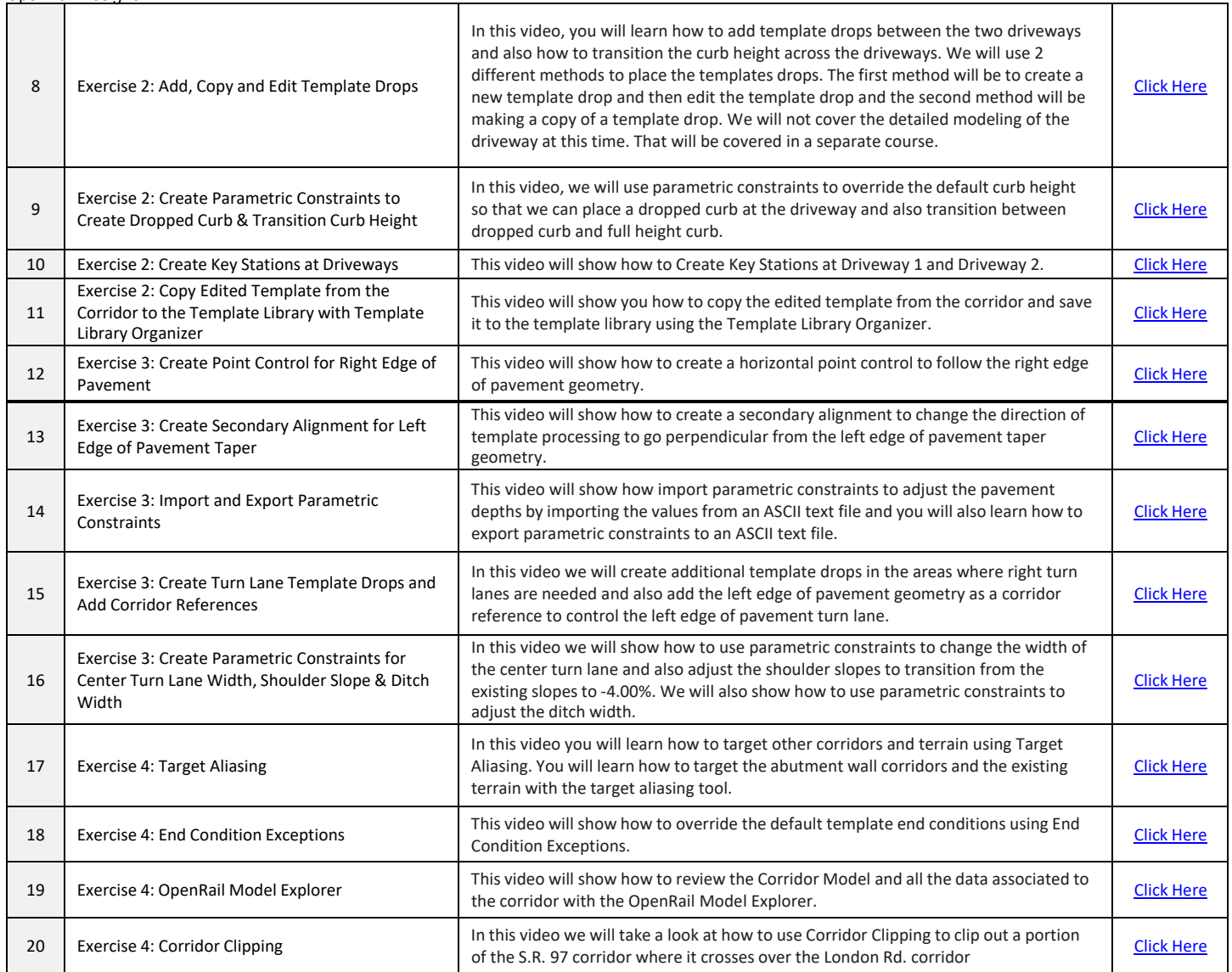

#### <span id="page-20-0"></span>**5.15** Civil Cells

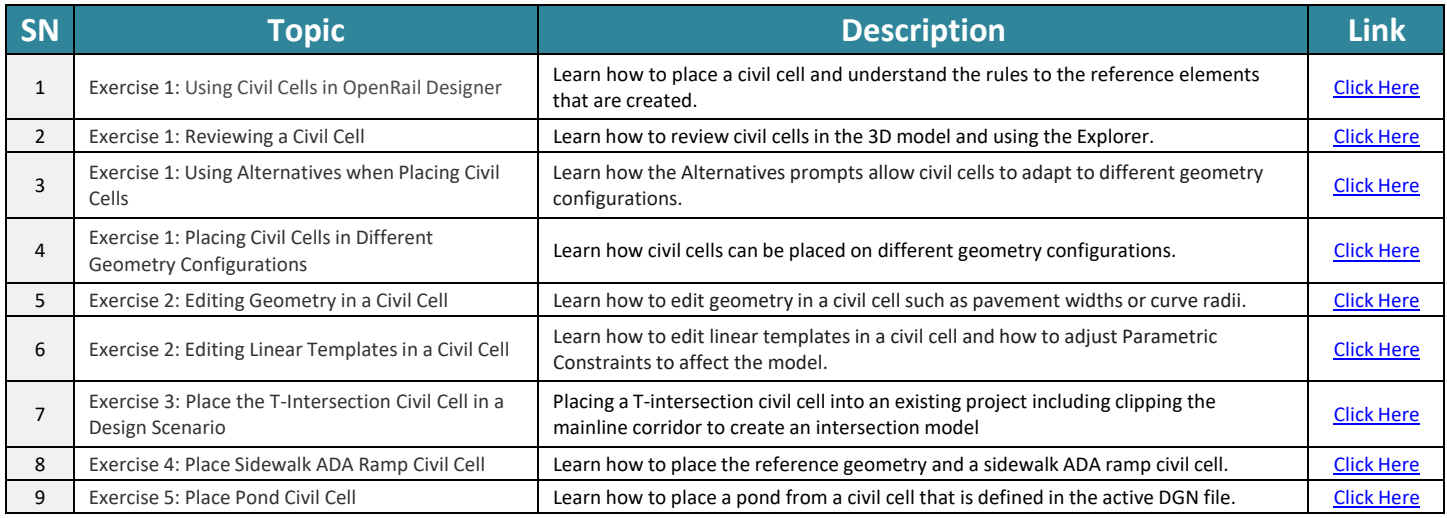

#### <span id="page-21-0"></span>**5.16** Computing Earthwork Volumes

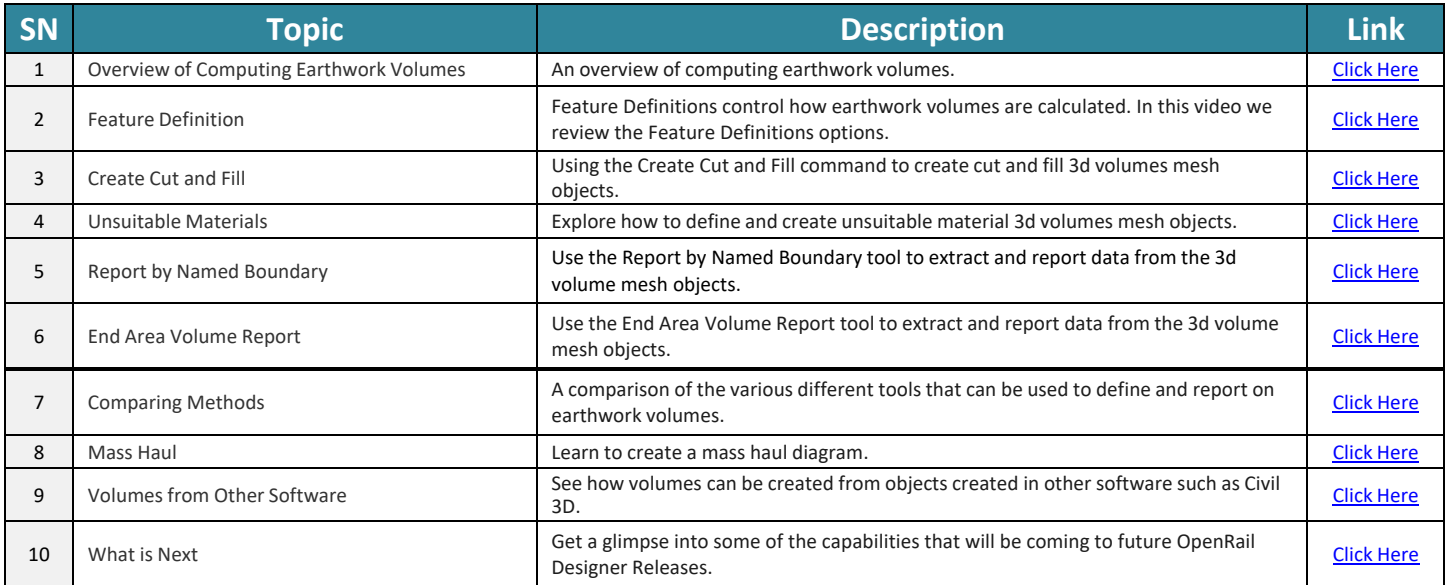

#### <span id="page-21-1"></span>**5.17** Quantities and Earthwork

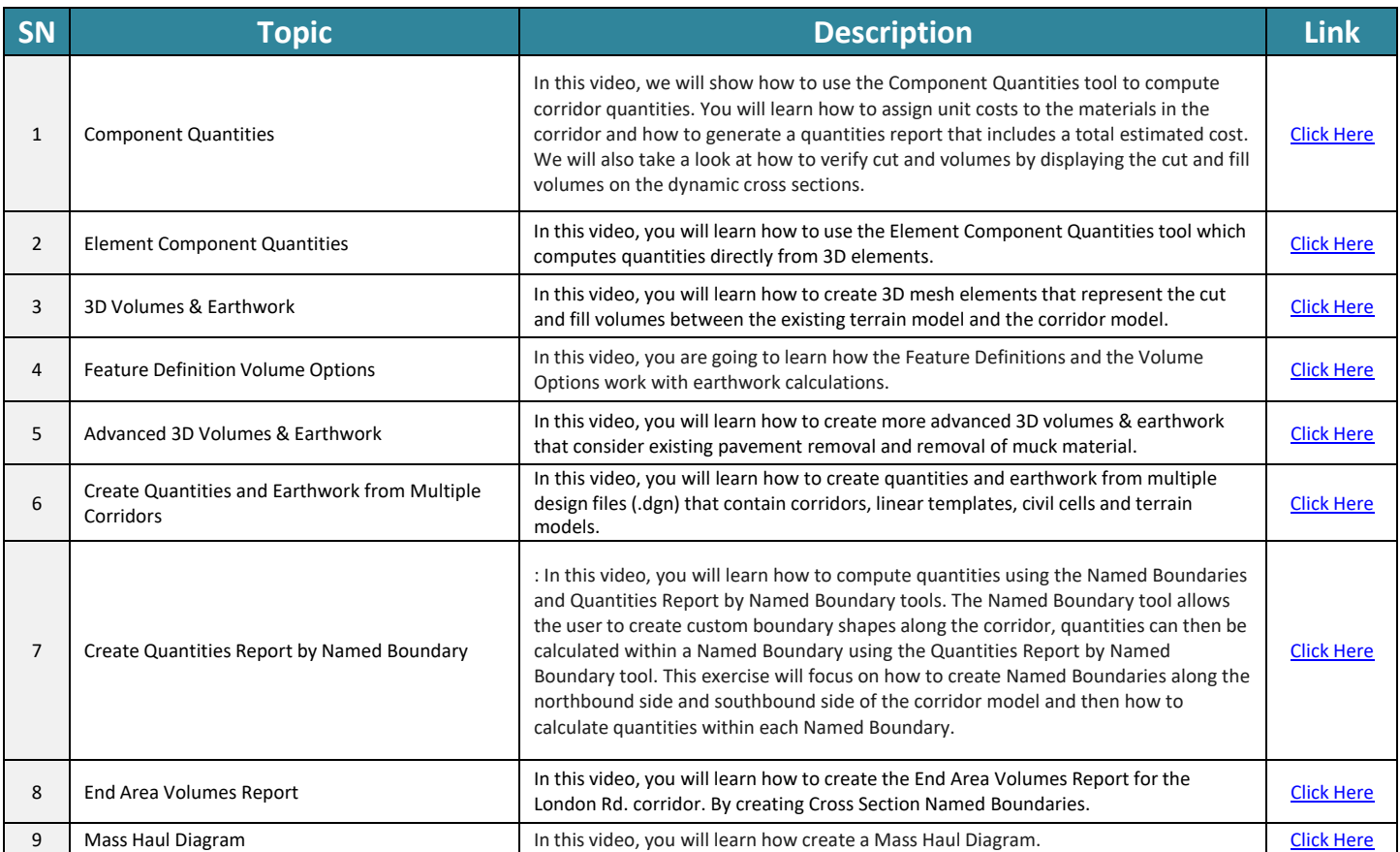

#### <span id="page-21-2"></span>**5.18** Drawing Production - Plan-Profile

![](_page_22_Picture_1221.jpeg)

#### <span id="page-22-0"></span>**5.19** Drawing Production - Cross- Sections

![](_page_22_Picture_1222.jpeg)

#### <span id="page-22-1"></span>**5.20** Setting up Sheets & Drawing Seeds

![](_page_22_Picture_1223.jpeg)

#### <span id="page-22-2"></span>**5.21** Setting up Annotations

![](_page_22_Picture_1224.jpeg)

![](_page_23_Picture_335.jpeg)

## <span id="page-24-0"></span>**6. Online resources for OpenRail Designer**

![](_page_24_Picture_241.jpeg)